# **บทที่ 14 การทดสอบไคสแคว**

# **1. วัตถุประสงคของการทดสอบไคสแคว**

มีวัตถุประสงค์สำคัญ  $3$  ประการคือ

(1) การทดสอบภาวสารูปสนิทดี (test of goodness of fit)

มีวัตถุประสงค์เพื่อทดสอบเกี่ยวกับลักษณะต่าง ๆ ของประชากรว่าเป็นไปตามที่คาดไว้ หรือไม อีกวัตถุประสงคหนึ่งคือ เพื่อทดสอบเกี่ยวกับการแจกแจงของประชากร ขอมูลมาจาก ตัวอย่าง  $1$  กลุ่ม โดยมีตัวแปร  $1$  ตัว และตัวแปรมีสเกลการวัดแบบแบ่งประเภทซึ่งมีข้อมูลเป็น จํานวนนับ

(2) การทดสอบความเปนอิสระ (test of independence)

มีวัตถุประสงค์เพื่อทดสอบความเป็นอิสระหรือความสัมพันธ์ระหว่างตัวแปร  $\,2\,$  ตัว และ ตัวแปรมีสเกลการวัดแบบแบงประเภทซึ่งมีขอมูลเปนจํานวนนับ

# (3) การทดสอบความเปนเอกพันธ(test of homogeneity)

ในกรณีที่ตัวอยางกลุมเดียวเรามักทดสอบภาวสารูปสนิทดี ระหวางการแจกแจงของ ตัวอย่างกับการแจกแจงที่กำหนด ส่วนกรณีที่มีตัวอย่าง  $2$  กลุ่มที่เป็นอิสระกัน เราสุ่มกลุ่มตัวอย่าง ึ่จากประชากรแต่ละกลุ่ม และจัดข้อมูลของตัวแปรตามที่เป็นแบบจำแนกประเภทให้อยู่ในชั้นต่าง ๆ (categories) ขอมูลจะอยูในตาราง 2 ทาง เมื่อตัวแปรในทางหนึ่งของตารางอางถึงกลุม ประชากร และตัวแปรที่อยูอีกทางหนึ่งของตารางเปนตัวแปรตามที่สนใจศึกษา มีสเกลการวัดแบบ จําแนกประเภท หรือเปนชั้น ๆ (categories) วัตถุประสงคเพื่อทดสอบเกี่ยวกับตัวแปร ตามที่สนใจศึกษาของประชากรกลุมตาง ๆ วามาจากประชากรเดียวกันหรือไม หรือมาจาก ประชากรที่มีการแจกแจงแบบเดียวกันหรือไม

**2. การทดสอบภาวสารูปสนิทดี**

# **2.1 เกี่ยวกับทฤษฎีการทดสอบภาวสารูปสนิทดี**

การทดสอบภาวสารูปสนิทดี เปนการทดสอบสําหรับตัวอยาง 1 กลุม ทดสอบเกี่ยวกับ การแจกแจงของตัวแปร 1 ตัว วาเปนไปตามสัดสวนที่กําหนดไวหรือไม ตัวแปรมีสเกลการวัด แบบแบงประเภท (nominal scale) ขอมูลมาจากประชากรกลุมเดียว

สมมติวาตัวอยางกลุมหนึ่งขนาด n ถูกแบงออกเปน k ชั้น (categories) กำหนดให้  $\, {\bf n}_1 \,$  ,  ${\bf n}_2 \,$  ,  $\, ... \,$  ,  $\, {\bf n}_k \,$  แทนจำนวนความถี่ในแต่ละชั้น ถ้าให้สัดส่วนของประชากร หรือความน่าจะเป็นในแต่ละชั้นแทนด้วย  $\,{\bf p}_1$  ,  ${\bf p}_2$  ,  $\,...\,$  ,  ${\bf p}_{{\bf k}}$  ตามลำดับ

สมมติฐานที่ต้องการทดสอบคือ  $H_0 : p_1 = p_{10}$  , ...,  $p_k = p_{k0}$  เมื่อ  $\rm p_{10}$  , … ,  $\rm p_{ko}$  คือค่าที่กำหนดขึ้นเป็นตัวเลขโดยที่  $\rm p_{10} + ... + p_{ko} = 1$  ตัวอย่างเช่น สมมติฐานทางสถิติที่ต้องการทดสอบคือ  ${\rm H}_0$  : อัตราส่วนของผู้นิยมพรรคการเมืองอนุรักษ์นิยม และพรรคการเมืองใหม่เท่ากับ  $5\rlap{.}1\,$  คู่กับ  $\, \mathrm{H}_1$  : อัตราส่วนของผู้นิยมพรรคการเมืองอนุรักษ์ นิยม และพรรคการเมืองใหม่ไม่เท่ากับ  $5:1$ 

ข้อตกลงเบื้องต้นคือ ความถี่คาดหวังในแต่ละระดับของตัวแปรที่สนใจศึกษา ต้องมี จํานวนนับอยางนอยเทากับ 1 และจะมีจํานวนความถี่คาดหวังในแตละระดับของตัวแปรที่สนใจ ศึกษาที่มีจำนวนนับน้อยกว่า 5 ได้ไม่เกิน  $20\%$  ของจำนวนระดับทั้งหมดของตัวแปรที่สนใจ ศึกษา

สถิติทดสอบคือ **Chi – Square** มีสูตรดังนี้

$$
\chi^2\;=\;\sum_{i=1}^k\frac{\left(O_i-E_i\right)^2}{E_i}\qquad;\;i\;=\;1\;,\,2\;,\,\ldots\,,\,k
$$

ที่มีจำนวนชั้นอิสระ  $df = k - 1$  โดยที่  $k = \delta$ านวนระดับของตัวแปรที่สนใจศึกษา  $\mathring{\mathbb{R}}$ อ  $\mathrm{O}_\mathrm{i}$  คือ ความถี่ของค่าสังเกตของตัวแปรที่ระดับ  $\mathrm{i}$ 

 $\rm E_{i}$  คือ ความถี่คาดหวังของตัวแปรที่ระดับ  $\rm i$ 

เราสามารถใชโปรแกรม SPSS ชวยในการคํานวณโดยใชคําสั่ง Chi – Square ในคําสั่ง Nonparametric Tests

# **2.2 การใชคําสั่ง Chi – Square ในคําสั่ง Nonparametric Test**

ตัวอย่างเช่น อยากทราบว่าความนิยมพรรคการเมืองอนรักษ์นิยมและพรรคการเมืองใหม่มี สัดส่วนเท่ากับ  $5:1$  จริงหรือไม่ จึงได้ทำการส่มตัวอย่างมาจำนวน  $536$  คน แล้วถามว่าชอบ พรรคใดใน  $2$  พรรคนี้ มีจำนวนผู้ตอบว่าชอบพรรคอนุรักษ์จำนวน  $446$  คน และผู้ตอบว่าชอบ พรรคใหม่จำนวน  $90$  คน จึงทำการทดสอบที่ระดับนัยสำคัญ  $\alpha~=~.05$  โดยป้อนข้อมูลให้ พรรคอนุรักษ์นิยม = 1 และพรรคใหม่ = 2 ข้อมูลอยู่ในแฟ้มข้อมูล  $\text{DataTest}7.\text{sav}$ 

**ตารางที่ 14.1** ขอมูลจํานวนนับความนิยมของพรรคการเมือง 2 พรรค

| Party | Score |
|-------|-------|
|       | 446   |
|       |       |

มีขั้นตอนการใชคําสั่ง ดังนี้

1. ไปที่เมนูบาร คลิกที่ Data , Weight Cases… จะไดหนาตาง Weight Cases ทำการถ่วงน้ำหนักตัวแปร party ด้วยตัวแปร score โดยคลิกที่ตัวแปร party แล้วคลิกที่ O Weight cases by แล้วกลับมาคลิกที่ตัวแปร score แล้ว คลิกที่หัวลูกศร ตัวแปร score จะยายเขาไปอยูในชอง Frequency Variable : แลวคลิกที่ปุม OK ดังภาพที่ 14.1

2. ไปที่เมนูบาร คลิกที่ Analyze , Nonparametric Tests , Chi – Square… จะไดหนาตาง Chi – Square Test

3. ในหน้าต่าง Chi - Square Test คลิกที่ตัวแปร party แล้วคลิกที่หัวลูกศร หนาชอง Test Variable List : ตัวแปร party จะยายเขาไปอยูในชองนี้

คลิกที่คำสั่ง  $\rm O~Values$  : แล้วพิมพ์เล $_{\rm N}$  5 แล้วคลิกที่ปุ่ม  $\rm Add$  ทำซ้ำอีก ครั้งโดยพิมพ์เลข  $1$  แล้วคลิกที่ปุ่ม $\rm{Add}$  ดังภาพที่  $14.2$ แล้วคลิกที่ปุ่ม  $\rm OK$  จะได้ผลลัพธ์ดังภาพที่  $\,$   $14.3$ 

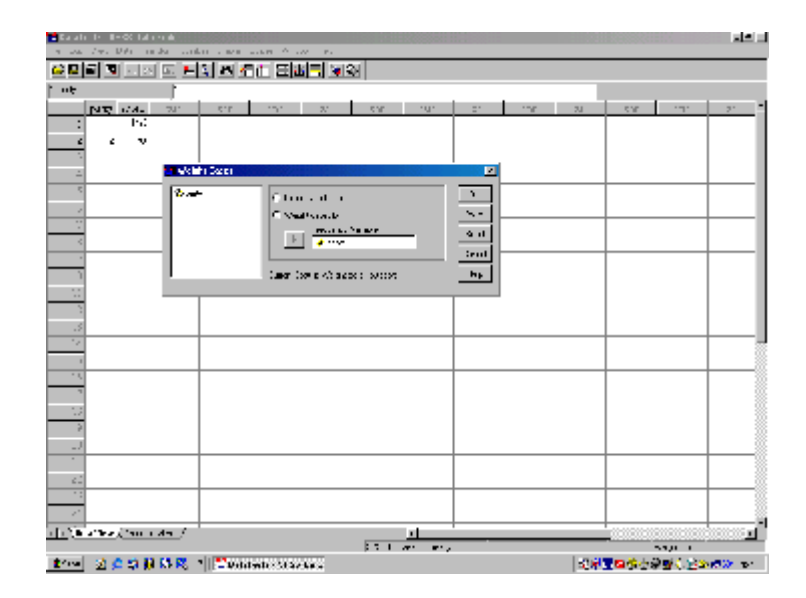

ภาพที่ 14.1

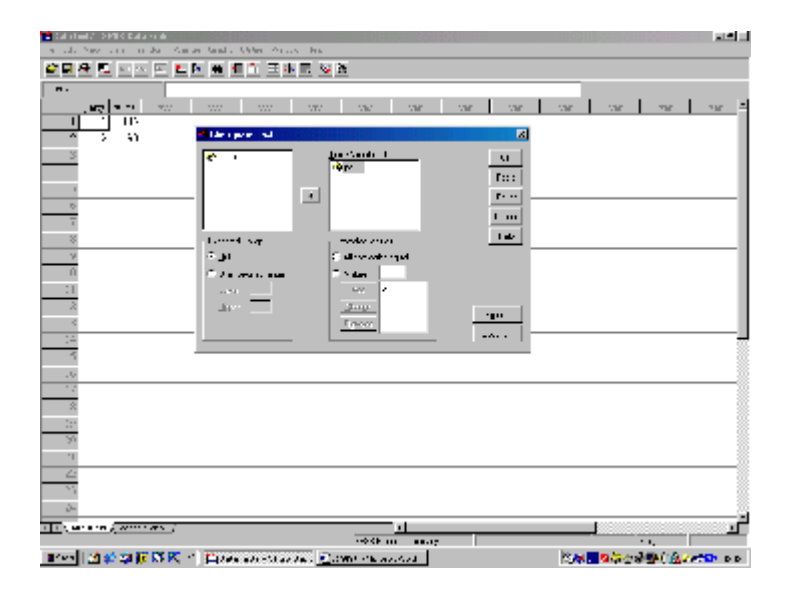

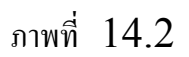

#### **NPar Tests Chi-Square Test Frequencies**

party

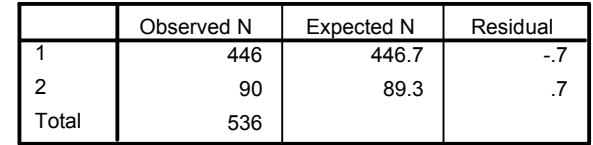

Test Statistics

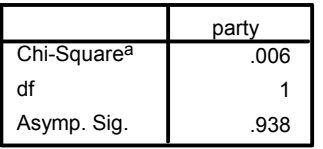

a. 0 cells (.0%) have expected frequencies less than 5. The minimum expected cell frequency is 89.3.

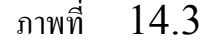

จากภาพผลลัพธ์มีผ้นิยมพรรคอนรักษ์นิยมและพรรคใหม่จำนวน  $446$  และ  $90$ ตามลำดับ และจำนวนที่กาดหวังไว้เท่ากับ  $-446.7$  และ  $89.3$  ตามลำดับ ดังนั้นมีความ คลาดเคลื่อนจากคาที่สังเกตไดเทากับ -.7 และ .7 ตามลําดับ

ผลการทดสอบ  $Chi - Square$ ในการทดสอบสมมติฐาน  $H_0$ : สัดส่วนของผู้ นิยมพรรคอนรักษ์นิยมและพรรคใหม่ เท่ากับ  $5:1$  ได้ค่าสถิติ  $Chi - Square$  เท่ากับ .006 และค่า Asymp. Sig. เท่ากับ .938 ซึ่งมีค่ามากกว่าระดับนัยสำคัญ  $\alpha = .05$ ดังนั้นจึงยอมรับ  $\rm\,H_{0}$  นั่นคือ ผู้นิยมพรรคอนรักษ์นิยมและพรรคใหม่มีสัดส่วนเท่ากับ  $\rm\,5:1$ 

#### **3. การทดสอบความเปนอิสระ**

#### **3.1 เกี่ยวกับทฤษฎีการทดสอบความเปนอิสระ**

การทดสอบความเปนอิสระ เปนการทดสอบสําหรับตัวอยาง 1 กลุม ทดสอบความเปน อิสระของตัวแปร 2 ตัว ที่มีสเกลการวัดแบบแบงประเภท หรือแบบอันดับ เชน เพศกับทัศนคติ ต่อการทำแท้งอย่างถูกกฎหมาย ตัวอย่างสมมติฐานทางสถิติที่ต้องการทดสอบคือ  $\rm\,H_{0}$  : เพศ กับ ทัศนคติต่อการทำแท้งอย่างถูกกฎหมายเป็นอิสระกันหรือไม่มีความสัมพันธ์กัน คู่กับ  $\rm{H}_{1}$  : เพศกับทัศนคติต่อการทำแท้งอย่างถูกกฎหมายไม่เป็นอิสระกันหรือมีความสัมพันธ์กัน

้ ข้อตกลงเบื้องต้น คือ

 $1$ . ขนาดกลุ่มตัวอย่าง  $(n)$  มากพอ ในกรณีที่เป็นตาราง  $2\times 2$  ควรมีขนาดกลุ่ม ตัวอย่างมากกว่า 20 ถ้ามีความถี่คาดหวังบาง cell ของตารางน้อยกว่า 5 ควรทำการทดสอบ ดวย Fisher's exact test

2. ความถี่คาดหวัง (Expected frequencies) ในแตละ cell ของตาราง ควรมีจํานวนความถี่มากกวา หรือเทากับ 5 หรือถามีจํานวนความถี่นอยกวา 5 ก็มีไดไมเกิน 20% ของจํานวน cell ทั้งหมดในตาราง

สถิติทดสอบคือ Pearson Chi – square มีสูตรดังนี้

$$
\chi^2 = \sum_{i} \sum_{j} \frac{\left(O_{ij} - E_{ij}\right)^2}{E_{ij}}
$$

ที่มีจำนวนชั้นอิสระ  $df = (r - 1)(c - 1)$ ,  $r =$  จำนวนแถว ,  $c =$  จำนวนคอลัมน์ เมื่อ  $O_{ii}$ คือ ความถี่ของค่าสังเกตใน  $cell_{ii}$ 

 $E_{ii}$  คือ ความถี่คาดหวังใน  $cell_{ii}$ 

การแปลความหมาย สถิติ  $\chi^2$  ไม่สามารถระบุลักษณะความสัมพันธ์เชิงเส้น และไม่ ี่ สามารถบอกทิศทางของความสัมพันธ์ ดังนั้นในทางปฏิบัติจึงใช้การแปลผลด้วยร้อยละในการ ือธิบายทิศทางของความสัมพันธ์และเปรียบเทียบความสัมพันธ์ระหว่างตัวแปร ทำให้การ ตีความหมายของขอมูลไดชัดเจนมากขึ้น

เราสามารถใชโปรแกรม SPSS ชวยในการคํานวณโดยใชคําสั่ง **Chi – Square** ในคําสั่ง **Crosstabs**

# **3.2 การใชคําสั่ง Chi – Square ในคําสั่ง Crosstabs**

ตัวอยางเชน การศึกษาเรื่องความเชื่อเกี่ยวกับชีวิตหลังความตาย ตัวแปรตามคือ ความ เชื่อ (เชื่อ , ไมเชื่อ หรือไมแสดงความเห็น) และตัวแปรอิสระคือ เพศ (ชาย , หญิง) ผูวิจัยอยาก ิทราบว่าความเชื่อเกี่ยวกับชีวิตหลังความตายขึ้นอย่กับเพศหรือไม่ สมมติฐานที่ต้องการทดสอบคือ  $\rm\,H_{0}$  : เพศกับความเชื่อเกี่ยวกับชีวิตหลังความตายไม่มีความสัมพันธ์กัน (หรือสัดส่วนของผู้ที่ เชื่อในแต่ละเพศไม่แตกต่างกัน หรือประชากรทั้ง  $2$  กลุ่ม มีการแจกแจงไม่แตกต่างกัน) คู่กับ  $\rm\,H_{1}$  : เพศกับความเชื่อเกี่ยวกับชีวิตหลังความตายมีความสัมพันธ์กัน (หรือสัดส่วนของผู้ที่เชื่อใน แตละเพศแตกตางกัน หรือประชากรทั้ง 2 กลุม มีการแจกแจงแตกตางกัน) ทดสอบที่ระดับ นัยสำคัญ  $\alpha = .05$ 

ตารางที่  $14.2$  แสดงข้อมูลเป็นจำนวนนับของความเชื่อเกี่ยวกับชีวิตหลังความตาย แยกตามเพศ และความเชื่อ ตัวอย่างเป็นผ้หญิงตอบว่าเชื่อจำนวน  $435$  คน ไม่เชื่อจำนวน  $147\,$ คน เปนผูชายตอบวาเชื่อจํานวน 375 คน ไมเชื่อจํานวน 134 คน ขอมูลอยูในแฟมขอมูล DataTest8.sav กำหนดให้ตัวแปร sex  $(1 = n\hat{u}_3, 2 = v_1v_1)$  และตัวแปร belief  $(1 = 6\frac{1}{90}, 2 =$  ไม่เชื่อหรือไม่แสดงความเห็น) รูปแบบข้อมูลในแฟ้มข้อมูลคือ

**ตารางที่ 14.2** ขอมูลเปนจํานวนนับของความเชื่อเกี่ยวกับชีวิตหลังความตาย แยกตามเพศ และความเชื่อ

| sex | belief | count |
|-----|--------|-------|
|     |        | 435   |
|     |        | 147   |
|     |        | 375   |
|     |        |       |

# ขั้นตอนการใชคําสั่งในการทดสอบ

1. ไปที่เมนูบาร คลิกที่ Data , Weight Cases… จะไดหนาตาง Weight Cases ทําการถวงน้ําหนักตัวแปร belief และ sex ดวยตัวแปร count โดยคลิกที่  $\overline{\text{O}}$  Weight cases by แล้วคลิกที่ตัวแปร count แล้วคลิกที่หัวลูกศร  $\geq$  ตัวแปร count จะยายเขาไปอยูในชอง Frequency Variable: แลวคลิกที่ปุม OK

2. ไปที่เมนูบาร คลิกที่ Analyze , Descriptive Statistics , Crosstabs… จะไดหนาตาง Crosstabs

 $3.$  ในหน้าต่าง  $Crosstabs$  คลิกที่ตัวแปร  $sex$  แล้วคลิกที่หัวลูกศร  $\geq$  หน้า ช่อง  $\overline{\text{Row}}(S)$ : ตัวแปร $\text{sex}$  จะย้ายเข้าไปอยู่ในช่อง  $\overline{\text{Row}}(S)$ : แล้วคลิกที่ตัวแปร belief แล้วคลิกที่หัวลูกศร $\triangleright$ หน้าช่อง Column(S): ตัวแปร belief จะย้ายเข้าไป อยูในชอง Column(S):

ถาคลิกที่ปุม Cells จะไดหนาตาง Crosstabs: Cell Display ดัง ภาพที่ 14.4

ถาคลิกที่ปุม Statistics จะไดหนาตาง Crosstabs: Statistics ดัง ภาพที่ 14.5

4. ในหนาตาง Crosstabs: Cell Display

ถ้าคลิกที่  $\Box$  Row ,  $\Box$  Collumn,  $\Box$  Total ภายในกรอบ Percentages จะได้ผลลัพธ์เป็นค่าร้อยละของจำนวนตัวอย่างในแถว , คอลัมน์ , และ จํานวนตัวอยางรวมทั้งหมดตามลําดับในแตละ cell ของตาราง

ถ้าคลิกที่  $\Box$  observed  $\Box$  Expected จะได้ผลลัพธ์เป็นค่าความถี่ของ จํานวนตัวอยางที่สังเกตได และความถี่คาดหวังในแตละ cell ของตาราง

แลวคลิกที่ปุม Continue หนาตางนี้จะถูกปดไป

5. ในหนาตาง Crosstabs : Statistics

คลิกที่  $\Box$  Chi – square เพื่อทดสอบความเป็นอิสระของตัวแปร  $sex$ และ belief

แล้วคลิกที่ปุ่ม Continue หน้าต่างนี้จะถูกปิดไป

 $6.$  ในหน้าต่าง Crosstabs คลิกป่ม OK จะได้ผลลัพธ์ดังภาพที่  $14.6$ 

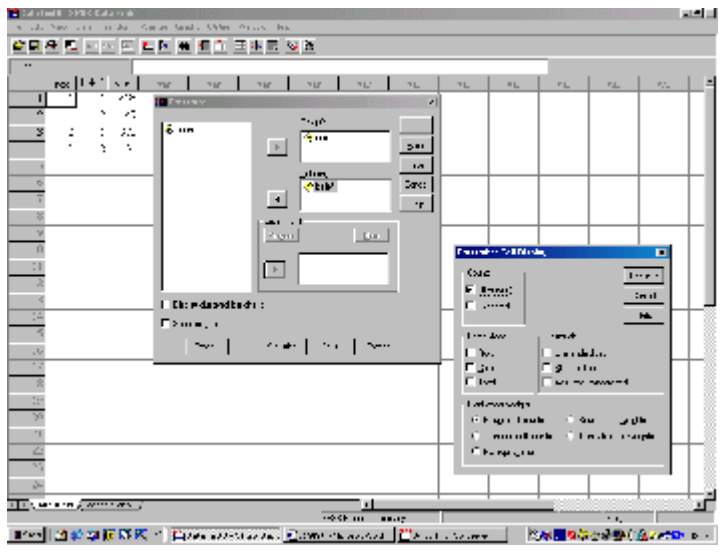

ภาพที่ 14.4

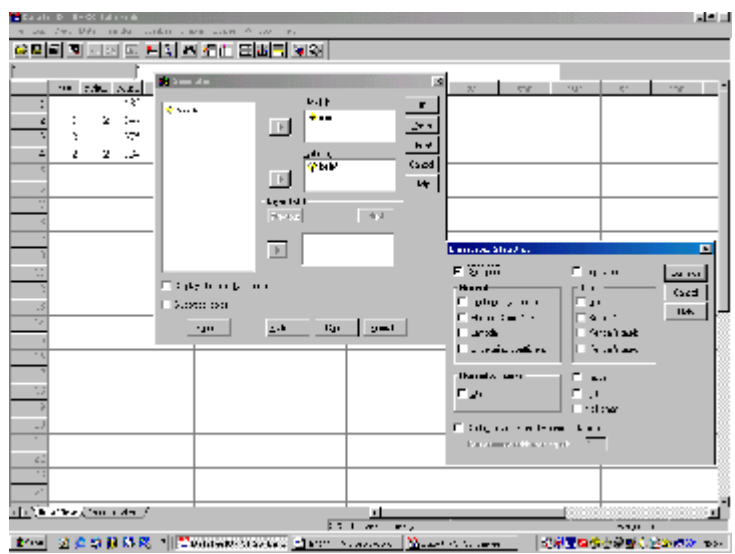

ภาพที่ 14.5

#### **Crosstabs**

Case Processing Summary

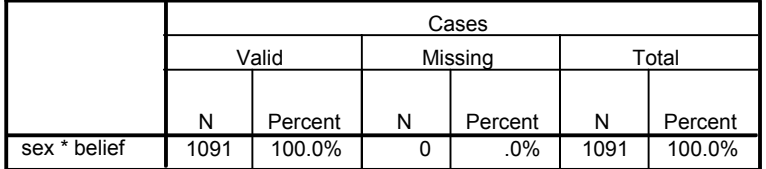

|       |        |                       | belief |        |        |
|-------|--------|-----------------------|--------|--------|--------|
|       |        |                       | yes    | no     | Total  |
| sex   | female | Count                 | 435    | 147    | 582    |
|       |        | <b>Expected Count</b> | 432.1  | 149.9  | 582.0  |
|       |        | % within sex          | 74.7%  | 25.3%  | 100.0% |
|       |        | % within belief       | 53.7%  | 52.3%  | 53.3%  |
|       |        | % of Total            | 39.9%  | 13.5%  | 53.3%  |
|       | male   | Count                 | 375    | 134    | 509    |
|       |        | <b>Expected Count</b> | 377.9  | 131.1  | 509.0  |
|       |        | % within sex          | 73.7%  | 26.3%  | 100.0% |
|       |        | % within belief       | 46.3%  | 47.7%  | 46.7%  |
|       |        | % of Total            | 34.4%  | 12.3%  | 46.7%  |
| Total |        | Count                 | 810    | 281    | 1091   |
|       |        | <b>Expected Count</b> | 810.0  | 281.0  | 1091.0 |
|       |        | % within sex          | 74.2%  | 25.8%  | 100.0% |
|       |        | % within belief       | 100.0% | 100.0% | 100.0% |
|       |        | % of Total            | 74.2%  | 25.8%  | 100.0% |

sex \* belief Crosstabulation

#### Chi-Square Tests

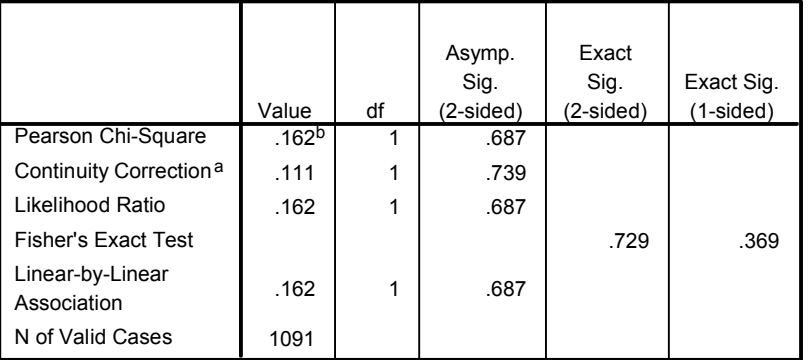

a. Computed only for a 2x2 table

b. 0 cells (.0%) have expected count less than 5. The minimum expected count is 131.10.

ภาพที่ 14.6

จากภาพผลลัพธแสดงคาสถิติทดสอบ Chi – Square test คือ Pearson

 $Chi$  – Square เท่ากับ .162 และไม่มี cell ใดที่ความถี่คาดหวังน้อยกว่า 5 ดูที่ค่า Asymp. Sig.  $(2 - \text{sided})$  เท่ากับ .687 ซึ่งมากกว่า  $\alpha = .05$  ดังนั้นจึงสรุปว่า ยอมรับ  $\rm\,H_{0}$  นั่นคือ ความเชื่อเกี่ยวกับชีวิตหลังความตายไม่ขึ้นกับเพศ

แต่เนื่องจากข้อมลอย่ในตารางขนาด  $2 \times 2$  มีจำนวน  $\operatorname{cell}$  ในตารางเท่ากับ 4 cell เทานั้น เราทราบวาการแจกแจงไคสแควเปนการแจกแจงแบบตอเนื่องและคาสถิติ ทดสอบในการทดสอบสมมติฐานนี้มีการแจกแจงโดยประมาณเปนแบบไคสแควซึ่งอาจไมใชการ แจกแจงจริงก็ได้ ดังนั้นจึงมีการใช้ค่า continuity correction factor คือ  $0.5\,$ ช่วย ในการประมาณการแจกแจงนี้ ที่มีจำนวนชั้นอิสระ  $df = (r - 1)(c - 1) = (2 - 1)$ 1)(2 – 1) = 1 ดังนั้นสถิติทดสอบที่มีคา continuity correction คือ

$$
\chi^2 = \sum_{\mathbf{i}} \sum_{\mathbf{j}} \frac{\left| \mathbf{O}_{\mathbf{ij}} - \mathbf{E}_{\mathbf{ij}} \right| - 0.5 \right)^2}{\mathbf{E}_{\mathbf{ij}}}
$$

คาสถิติที่คํานวณไดนี้เรียกวา continuity corrected chi-squared statistic ดูได จากคาของ Continuity Correction เทากับ .111 และ Asymp. Sig. (2 – sided) เท่ากับ .739 ซึ่งมากกว่า  $\alpha = .05$  ดังนั้นจึงสรุปว่ายอมรับ  $H_0$  นั่นคือ ความเชื่อเกี่ยวกับชีวิตหลังความตายไม่ขึ้นกับเพศ ซึ่งสรปผลการทดสอบได้เหมือนกันกับ Pearson Chi-Square ข้างต้น

### **4. การทดสอบความเปนเอกพันธ**

## **4.1 เกี่ยวกับทฤษฎีการทดสอบความเปนเอกพันธ**

การทดสอบความเปนเอกพันธ เปนการทดสอบในกรณีกลุมตัวอยางสองกลุมเปนอิสระ กัน ทดสอบความแตกตางของตัวแปรตัวเดียวกันของตัวอยางสองกลุม ตัวแปรมีสเกลการวัดแบบ แบ่งประเภท ตัวอย่างสมมติฐานทางสถิติที่ต้องการทดสอบคือ  $\rm\,H_{0}$  : สัดส่วนของนักเรียนที่ สอบได้ในสองวิชาไม่แตกต่างกัน คู่กับ  $\rm H_{1}$  : สัดส่วนของนักเรียนที่สอบได้ในสองวิชา แตกตางกัน ใชสถิติทดสอบ Chi – Square โดยใชคําสั่ง Chi – Square ในคําสั่ง **Crosstabs** ของโปรแกรม SPSS ถาตัวแปรมีสเกลการวัดแบบอันดับ (ordinal

 $\,$ scale) ตัวอย่างสมมติฐานทางสถิติที่ต้องการทดสอบคือ  $\rm H_{0}$  : การแจกแจงผลสัมฤทธิ์ของ นักเรียนชายและหญิงไม่แตกต่างกัน คู่กับ  $\rm H_{1}$  : การแจกแจงผลสัมฤทธิ์ของนักเรียนชายและ หญิงแตกต่างกัน สถิติที่ใช้ในการทดสอบ ได้แก่  $Kolmogorov$  – Smirnov test, Mann – Whitney U test , Moses Extreme Reactions test , และ  $\operatorname{Wald}$  –  $\operatorname{Wolfowitz}$  test  $\stackrel{2}{\sim}$ นี้มีวิธีการคำนวณที่แตกต่างกัน แต่มีวัตถุประสงค์เหมือนกัน ในที่นี้จะอธิบายเฉพาะการทดสอบ  $\rm{Kolmogorov}$  –  $\rm{simirnov}$  เท่านั้น เราใช้การ ทดสอบ Kolmogorov – Smirnov Z test โดยใชคําสั่ง **Kolmogorov – Smirnov Z** ในคําสั่ง **Nonparametric Tests** ซึ่งมีกําลังของการทดสอบสูง กวา Chi – Square test

สำหรับการทดสอบในกรณีกลุ่มตัวอย่างมากกว่า  $2$  กลุ่ม เช่น  $\mathrm{\ k}$  กลุ่ม เป็นอิสระกัน ทดสอบความแตกต่างของตัวแปรตัวเดียวกันของตัวอย่าง  ${\bf k}$  กลุ่ม เพื่อทดสอบว่ากลุ่มตัวอย่าง  $\mathbf k$  กลุ่ม มาจากประชากรเดียวกันหรือไม่ หรือประชากร  $\mathbf k$  กลุ่ม มีการแจกแจงเหมือนกัน หรือไม ตัวแปรมีสเกลการวัดแบบแบงประเภทก็ทําไดเชนเดียวกัน โดยใชคําสั่ง **Chi – Square** ในคําสั่ง **Crosstabs** ถาตัวแปรมีสเกลการวัดแบบอันดับเราจะใชการทดสอบ Kruskal – Wallis Test ซึ่งจะไมมีรายละเอียดของการทดสอบในบทนี้

# **4.2 การใชคําสั่งในการทดสอบความเปนเอกพันธ**

ตัวอยางเชน อยากทราบวานักเรียนชายและหญิงมีผลสัมฤทธิ์ทางการเรียนแตกตางกัน หรือไม่ กลุ่มตัวอย่างคือนักเรียนชั้น ม. $3$  ที่สอบวิชาคณิตศาสตร์เป็นนักเรียนชายจำนวน  $59$  คน และนักเรียนหญิงจำนวน  $61$  คน กำหนดให้ตัวแปร  $sex$   $(1 =$  ชาย ,  $2 =$  หญิง) ตัว แปรผลสัมฤทธิ์ grade  $(1 = A, 2 = B, 3 = C, 4 = D, 5 = F)$  ข้อมูลอยู่ใน แฟมขอมูล datatest9.sav รูปแบบขอมูลในแฟมขอมูล คือ

| sex            | grade          | count                    |
|----------------|----------------|--------------------------|
| 1              | 1              | 3                        |
| 1              | $\overline{2}$ | 8                        |
| 1              | 3              | 18                       |
| 1              | $\overline{4}$ | 26                       |
| 1              | 5              | 0                        |
| $\overline{2}$ | 1              | $\overline{\mathcal{A}}$ |
| $\mathbf{2}$   | $\overline{2}$ | 16                       |
| $\overline{2}$ | 3              | 33                       |
| $\sqrt{2}$     | 4              | 8                        |
| $\overline{2}$ | 5              | 0                        |

**ตารางที่ 14.3** ขอมูลเปนจํานวนนับของผลสัมฤทธิ์ทางการเรียนแยกตามเพศและเกรด

ี สมมติฐานที่ต้องการทดสอบคือ  $\rm\,H_{0}$  : การแจกแจงผลสัมฤทธิ์ของนักเรียนชายและ หญิงไม่แตกต่างกัน คู่กับ  $\rm\,H_{1}$  : การแจกแจงผลสัมฤทธิ์ของนักเรียนชายและหญิงแตกต่างกัน ทดสอบที่ระดับนัยสำคัญ  $\alpha = .05$ 

## **4.2.1 ขั้นตอนการใชคําสั่ง Nonparametric Test**

1. ไปที่เมนูบาร คลิกที่ Data , Weight Cases… จะไดหนาตาง Weight Cases ทำการถ่วงน้ำหนักตัวแปร grade ด้วยตัวแปร count โดยคลิกที่ตัว แปร grade แล้วคลิกที่ O Weight cases by แล้วคลิกที่ตัวแปร count แล้ว คลิกที่หัวลูกศร ตัวแปร count จะยายเขาไปอยูในชอง Frequency Variable : แลวคลิกที่ปุม OK

2. ไปที่เมนูบาร คลิกที่ Analyze , Nonparametric Tests , 2 Independent Samples… จะไดหนาตาง Two – Independent – Samples Tests

3. ในหนาตาง Two -Independent – Samples Tests

คลิกที่ตัวแปร grade แลวคลิกที่หัวลูกศร หนาชอง Test Variable  $List:$  ตัวแปร grade จะย้ายเข้าไปอย่ในช่องนี้ แล้วคลิกที่ตัวแปร  $sex$  คลิกที่หัวลูกศร หนาชอง Grouping Variable : แลวคลิกที่ปุม Define Groups จะได หนาตาง Two Independent Samples : Define Groups ใสเลข 1 ในชอง Group 1 : และใสเลข 2 ในชอง Group 2 : ดังภาพที่ 14.7 แลวคลิกที่ปุม Continue หนาตาง Two Independent Samples : Define Groups จะ ถูกปดไป

> ในกรอบ Test type คลิกที่  $\Box$  Kolmogorov – Smirnov Z แล้วคลิกป่ม  $\overline{\text{OK}}$  จะได้ผลลัพธ์ดังภาพที่  $14.8$

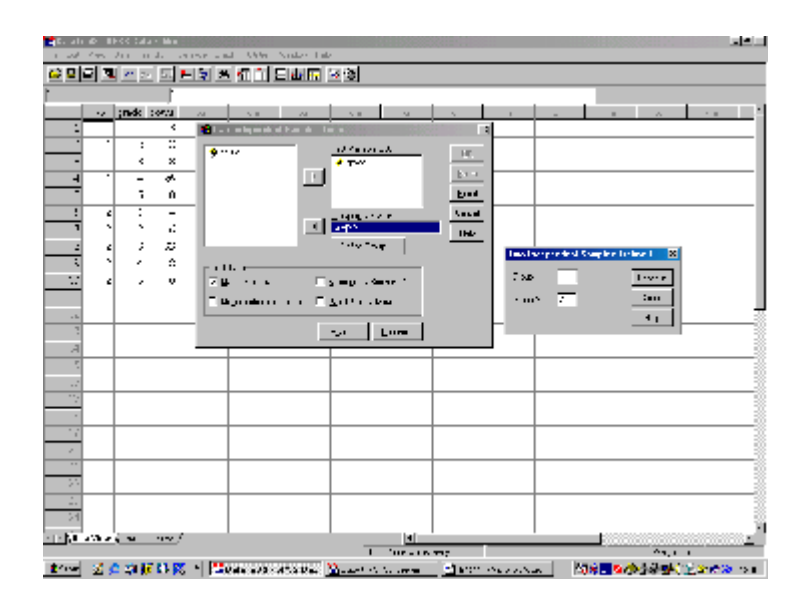

ภาพที่ 14.7

#### **NPar Tests Two-Sample Kolmogorov-Smirnov Test**

Frequencies

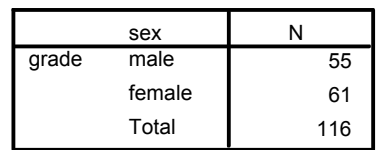

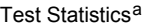

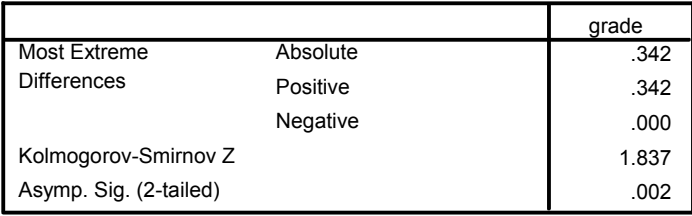

a. Grouping Variable: sex

>Warning # 3211

>On at least one case, the value of the weight variable was zero, negative, >or missing. Such cases are invisible to statistical procedures and graphs >which need positively weighted cases, but remain on the file and are >processed by non-statistical facilities such as LIST and SAVE.

## ภาพที่ 14.8

จากภาพผลลัพธ ดูที่คา Kolmogorov – Smirnov Z เทากับ 1.837 และค่า Asymp. Sig. (2-tailed) เท่ากับ .002 ซึ่งน้อยกว่าระดับนัยสำคัญ  $\alpha =$  $1.05$  จึงสรุปว่าปฏิเสธ  $\rm H_{0}$  นั่นคือ ผลสัมฤทธิ์วิชาคณิตศาสตร์ของนักเรียนชายและหญิงมีการ แจกแจงแตกต่างกัน หรือมาจากประชากรแตกต่างกัน ตอนท้ายโปรแกรมเตือน  $\rm (Warning)$ จึงควรเปดตารางประกอบการตัดสินใจ ในที่นี้ถาตองการทดสอบแบบทางเดียว ใชสูตรคํานวณคือ

$$
\chi^2 = 4D_{\max}^2 \frac{mn}{m+n}
$$
  
= 4(0.342)<sup>2</sup>  $\frac{(55)(61)}{55+61}$   
= 13.53  

$$
\hat{m} = 13.53
$$
  
= 0.342

ดูไดจากตาราง Test Statistics ในชอง GRADE บนบรรทัด Most Extreme Differences ที่เป็นค่า Absolute

เมื่อ  $\mathbf{S}_\mathbf{m}(\mathbf{x})$  คือ ความถี่สัมพัทธ์สะสมที่สังเกตได้ของกลุ่มนักเรียนชาย

 $\mathrm{S}_\mathrm{n}(\mathrm{x})$  คือ ความถี่สัมพัทธ์สะสมที่สังเกตได้ของกลุ่มนักเรียนหญิง

m คือ ขนาดของกลุมนักเรียนชาย

n คือ ขนาดของกลุมนักเรียนหญิง

เปรียบเทียบค่า  $\chi^2$  ที่คำนวณได้กับ  $\chi^2$ <sub>ตาราง</sub>  $_{\rm df=2}$   $=$   $5.99$  ค่าที่คำนวณได้มากกว่าค่าที่เปิด จากตาราง จึงสรุปได้ว่าปฏิเสธ $\rm\;H_{0}$  เช่นเดียวกัน นั่นคือนักเรียนหญิงมีผลสัมฤทธิ์ทางการเรียน สูงกวานักเรียนชาย

# **4.2.2 การใชคําสั่ง Chi – Square ในคําสั่ง Crosstabs**

เพื่อทดสอบความเป็นเอกพันธ์ โดยใช้ข้อมลจากตารางที่  $14.3\,$  จะได้ผลลัพธ์ ดังภาพที่ 14.9

#### **Crosstabs** Case Processing Summary

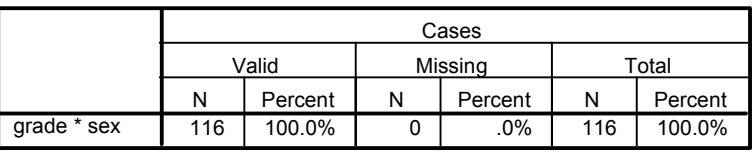

grade \* sex Crosstabulation

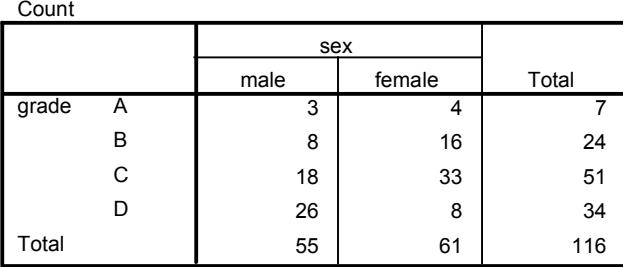

Chi-Square Tests

|                                 | Value                 | df | Asymp. Sig.<br>(2-sided) |
|---------------------------------|-----------------------|----|--------------------------|
| Pearson Chi-Square              | $16.484$ <sup>a</sup> | 3  | .001                     |
| Likelihood Ratio                | 17.063                | 3  | .001                     |
| Linear-by-Linear<br>Association | 8.943                 |    | .003                     |
| N of Valid Cases                | 116                   |    |                          |

a. 2 cells (25.0%) have expected count less than 5. The minimum expected count is 3.32.

>Warning # 3211

>On at least one case, the value of the weight variable was zero, negative, >or missing. Such cases are invisible to statistical procedures and graphs >which need positively weighted cases, but remain on the file and are >processed by non-statistical facilities such as LIST and SAVE.

### ภาพที่ 14.9

จากภาพผลลัพธแสดงคาสถิติทดสอบ Chi – Square test คือ Pearson Chi – Square เทากับ 16.484 และคา Asymp.Sig. (2 – sided) เทากับ . $001$  ซึ่งน้อยกว่าระดับนัยสำคัญที่กำหนด ( $\alpha = 0.05$ ) ดังนั้นจึงสรุปว่าปฏิเสธ  $\rm H_{0}$ เชนเดียวกันนั่นคือ การแจกแจงผลสัมฤทธิ์วิชาคณิตศาสตรของนักเรียนชายและหญิงแตกตางกัน ซึ่งตอนท้ายของผลลัพธ์ก็มีคำเตือน  $(\mathrm{Warning})$  เหมือนกันกับการทดสอบ Kolmogorov – Smirnov

# **แบบฝกหัดบทที่ 14**

 $1$ . ไม้คอกชนิดหนึ่งมี  $3$  สีคือ แดง ขาว และชมพู สีของไม้คอกชนิดนี้ถูกควบคุมโดยยีนส์ตัว หนึ่ง ตามกฎของเมนเดลเชื่อว่าจะเป็นสีแดง ขาว และชมพู กิดเป็นอัตราส่วน  $1$   $\colon 2$   $\colon 1$ ผู้ชำนาญการ "ได้ทำการผสมเกษรชนิดดอกสีชมพู ผลิตลูกไม้ได้  $240$  ต้น เป็นสีแดง  $55$  ต้น สีชมพ $132$  ต้น  $\qquad$  และสีขาว  $53$  ต้น จากข้อมูลนี้ลูกไม้ที่ได้เป็นไปตามกฎของเมน เดลหรือไม

- ก. จงเขียนสมมติฐานที่ตองการทดสอบ
- ข. จงทดสอบสมมติฐานในขอ ก. และสรุปผล

 $2$ . การใช้วิธีการทางสถิติช่วยในการพิสจน์ทราบเกี่ยวกับผู้แต่งหนังสือที่มีชื่อเสียง  $2$  ท่านคือ Austin Mitchelson และ Nicholas Utechin ที่รวมกันแตงหนังสือเรื่อง "The Earthquake Machine." โดยเลียนแบบวิธีการเขียนของผูแตงชื่อ Conan Doyle ทั้งคู่ แต่ไม่ทราบว่าท่านใด แต่งตอนใดของหนังสือเล่มนั้น ในการพิสูจน์ ครั้งนี้เราแทนผู้แต่งตอนแรกของหนังสือคือ  ${\bf A}$  และตอนหลังของหนังสือคือ  ${\bf B}$  วิธีการคือ เปรียบเทียบวิธีการเขียนของ A และ B กับ หนังสือเรื่อง เชอรล็อคโฮมที่แตงโดย Conan Doyle (D) และหนังสือที่แตงโดย Utechin (U) ซึ่งหมายถึง คนใดคนหนึ่งระหว่าง  ${\bf A}$  และ  ${\bf B}$  วิธีการเก็บข้อมูลคือ นับจำนวนที่เกิดขึ้นของวลี $\hspace{24pt}$  of the, on the, to the, และการใช้ the อื่น ๆ สำหรับผู้ แต่งทั้ง 4 ท่าน  $(A, B, B)$  $D$ ,  $U$ ) ได้ ข้อมูลดังตาราง

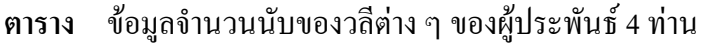

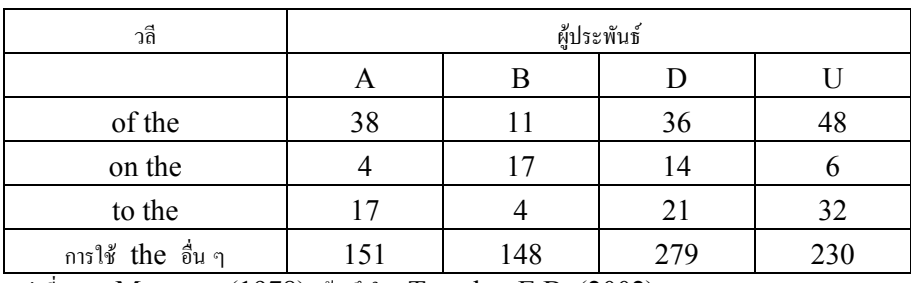

แหลงที่มา : Morton's (1978) อางถึงใน Trumbo, E.B. (2002)

ก. ผูวิจัยอยากทราบวาสามารถใชวิธีงาย ๆ นี้ เพื่อแสดงใหเห็นไดหรือไมเกี่ยวกับวิธีการ เขียนหนังสือของผู้แต่ง  $4$  ท่านนี้ สมมติฐานที่ต้องการทดสอบคือ  ${\rm H}_0$  : การแจกแจง

การ ใช้วลีทั้ง 4 ของผู้แต่งทั้ง 4 ท่านไม่แตกต่างกัน คู่กับ  $\rm\,H_{1}$  : การแจกแจงการใช้วลี ทั้ง 4 ของผูแตงอยางนอย 1 คน แตกตางจากผูแตงทานอื่นๆ ทดสอบที่ระดับนัยสําคัญ

- $\alpha = 0.5$ 
	- ข. จงสรุปผลการทดสอบสมมติฐานนี้ นั่นคือบอกไดหรือไมวาการใชวลีทั้ง 4 ของผู ประพันธทั้ง 4 ทานมีความเปนเอกพันธ
- $3.$  จากแบบฝึกหัดข้อ  $2$

ก. ผู้วิจัยอยากทราบว่าใครคือผู้แต่งตอนแรกและตอนหลังของหนังสือเรื่อง " $\rm The$ Earthquake Machine" ในระหวางผูแตงทั้ง 2 ทานนี้คือ Mitchelson หรือ Utechin วิธีการคือ ครั้งแรกทําการเปรียบเทียบการแจกแจงการ ใช้วลีทั้ง  $4$  ของผู้แต่ง  $A$  กับ  $\qquad \qquad \mathrm{U}$  ครั้งที่สองทำการเปรียบเทียบการแจก แจงการใชวลีทั้ง 4 ของผูแตง B กับ U

- ข. จงสรุปผลการทดสอบสมมติฐานทั้ง 2 ในข้อ ก นั่นคือ บอกได้หรือไม่ว่าใครคือผู้แต่ง ตอนแรกและตอนหลังของหนังสือเรื่อง "The Earthquake Machine"
- $4$ . การศึกษาติดตามผู้ป่วยที่เป็นโรคไทรอยด์เป็นระยะเวลา  $20$  ปี เก็บข้อมูลเกี่ยวกับการมีชีวิต และสถานะการสูบบุหรี่ กลุ่มตัวอย่างคือ คนไข้ผู้หญิงจำนวน  $1314\,$  คน ได้ข้อมูลดังตาราง **ตาราง** ขอมูลจํานวนการมีชีวิตของผูปวยโรคไทรอยดที่สูบบุหรี่และไมสูบบุหรี่

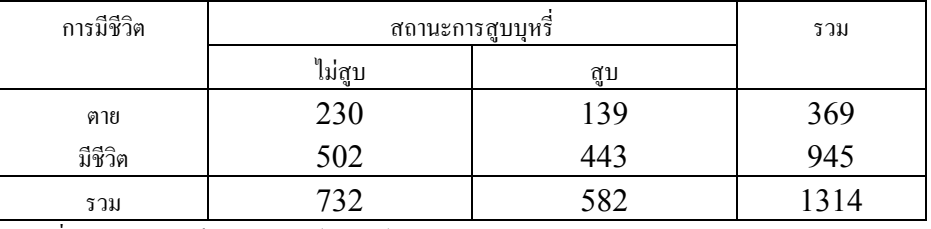

แหลงที่มา : Trumbo, B.E. (2002)

ก. อยากทราบวาการมีชีวิตของผูปวยไทรอยดขึ้นกับสถานะการสูบบุหรี่หรือไม

ข. ถามว่า  $\text{continuity--corrected} \quad \chi^2 \quad$  หรือค่าสถิติ  $\chi^2$  ที่มีการใช้ค่า  $\textbf{continuity}\ -\textbf{correction} \qquad \quad$ มีค่ามากกว่าหรือน้อยกว่าค่าสถิติ  $\chi^2$  ที่ไม่มีการใช้ค่า continuity-correction

ค. ถามว่าการใช้ค่า continuity-correction ทำให้การสรุปผลเปลี่ยนไปหรือไม่ (เปนอิสระ หรือมีความสัมพันธกัน)